# **SAP Fiori UX Design and Build Challenge - Attendance Board**

#### *Story / Persona*

#### **Georg Samsa, 53 years, production manager**

Georg Samsa is a 53 years old production manager. He worked his way up and now is responsible for several different production teams. He needs to ensure that important production orders are done in time. So if one of his teams is one worker short (unplanned illness or whatever reason), he needs a quick overview of all the workers currently at work, to see if a worker of another team can step in.

Normally this requires a couple of telephone calls with the team leaders, and a lot of shouting because of the noise in the production areas.

He still remembers the time before SAP when the company used a different time management software, that provided a very useful attendance board where he could see at one glance which of his workers were at work based on their clockings. He never warmed up to the SAP-System, too much mouse clicking, too complicated to get the data he needs. He didn't like transaction PT62, he still mourns after the old system.

#### **John Kausch, 32 years, project manager**

John Kausch is a 32 year old project manager. He leads several teams each consisting of different members from different locations. He uses the SAP Team Calendar for planning project meetings. He also uses the MSS Attendance Overview but it doesn't really fit his needs. First, he has to click twice to see who is available, second, this application doesn't read the actual clockings, it only reads the work schedule.

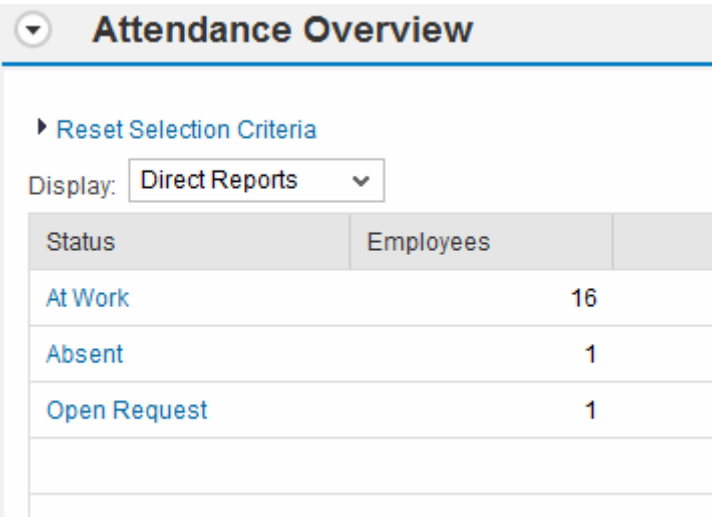

But sometimes he wants a quick conference-call with all team members right now. For that reason he would like to have an attendance overview of all team members.

As all the required data is available in SAP (Time Events, absences, attendances) he would like to have a SAP Application to satisfy his requirements. And of course his favorite solution would be an app he could use on his smartphone.

# **User Experience Journey** Georg Samsa - Production Leader

#### Duration of the Journey: 15 min **Current User Experience Journey**

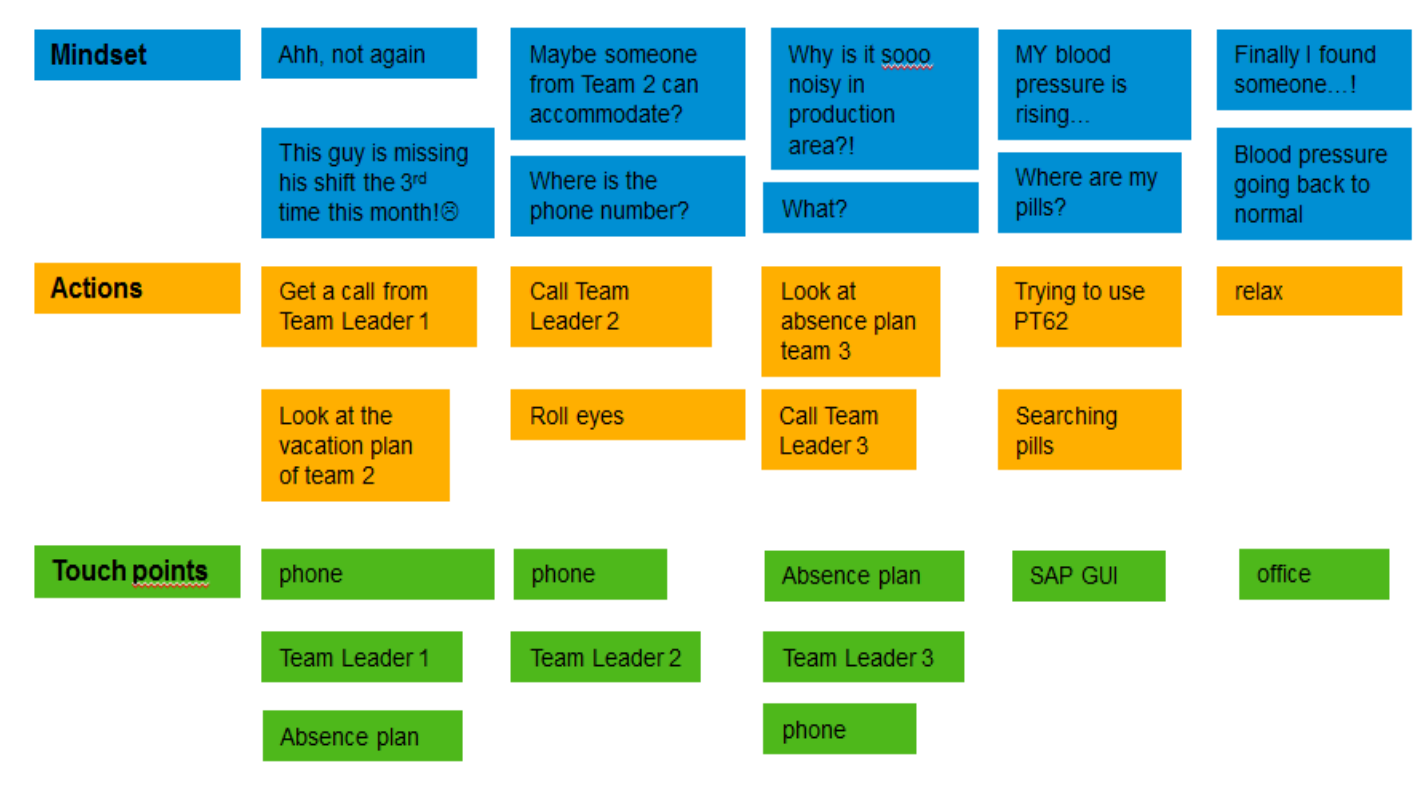

### *Idea*

A Master-/Detail-List with Organizational Units / Groups as Master-List and the related employees in the Detail-List.

The User can see all OrgUnits he is responsible for, or he may create a group and assign employees as he wishes. The Masterlist doesn't show the hierarchical structure of the Organizational Management, but every single Organizational Unit in one list, regardless of its level. The app is meant to give a quick overview of small groups of employees, not a list of hundreds of people.

The data of the Detail list comes from the PT Module: time events, absences, attendences. If the employee has to clock out / in for the break, the status 'break' can be seen in the list.

## *Mock Up*

The User can see all employees he is responsible for, according to organizational management.

 In the Master List he can chose either Organizational Units or groups of employees. The groups are created by the user, he can assign members to the groups according to his needs. It is possible to select just one OrgUnit/group or multiple.

The Detail List will have an Icon Tab Bar with three tabs, the first showing a list with all employees and their attendance status, the second showing all employees who are at work, the third showing all employees that are absent or with unknown status. In the Detail List it is possible to select one or more employees and add them to a group. A 'search'-Function is also offered. Clicking on one member will open a popover containing the contact data of the employee.

The Data for the app is taken from OM (OrgUnits, Responsibility) and PT (Time Events, Absences, Attendences). The Attendance status shown is calculated according to Clock In / Clock Out / Break and so on.

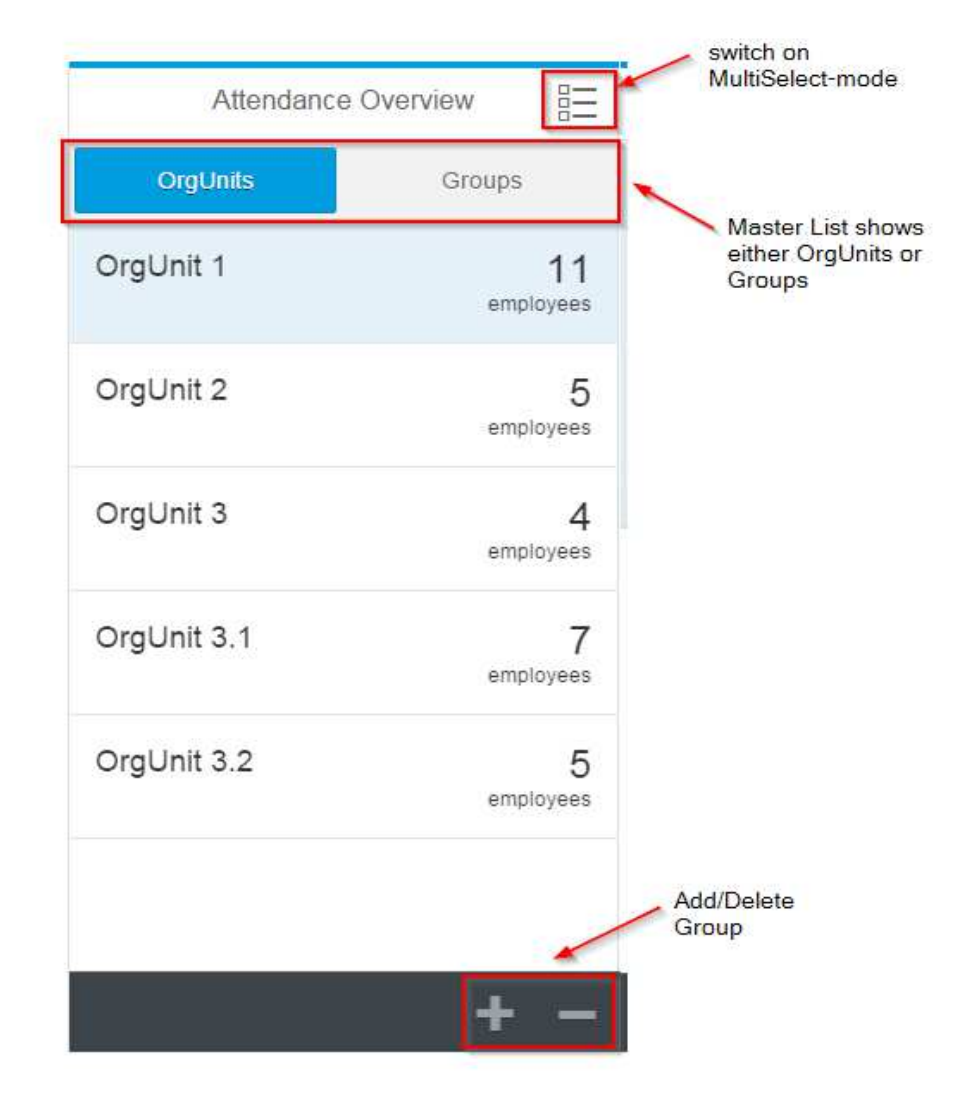

#### **Master List:**

#### **Add Group Dialog (Create Form):**

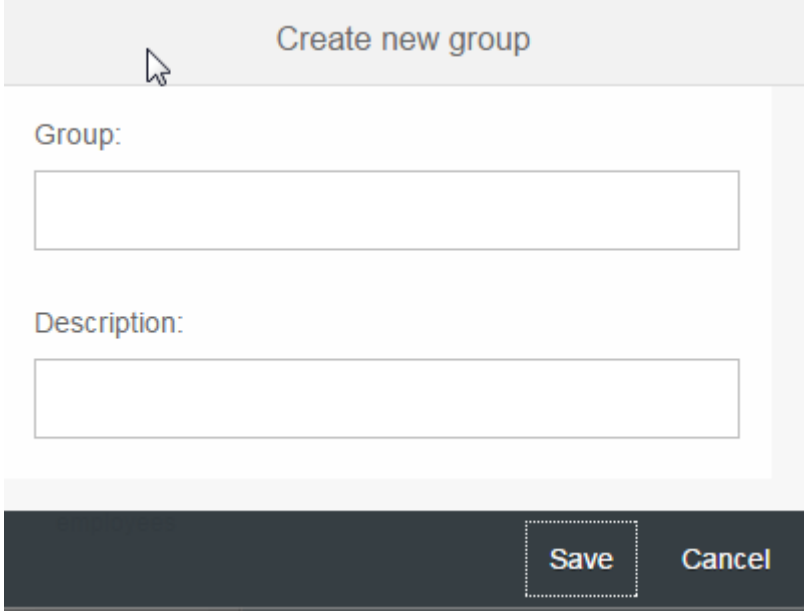

The 'Add Group'- Dialog opens when the user clicks on the '+'-Sign in the Master List Footer.

#### **Delete Group Dialog (Select Dialog Multi):**

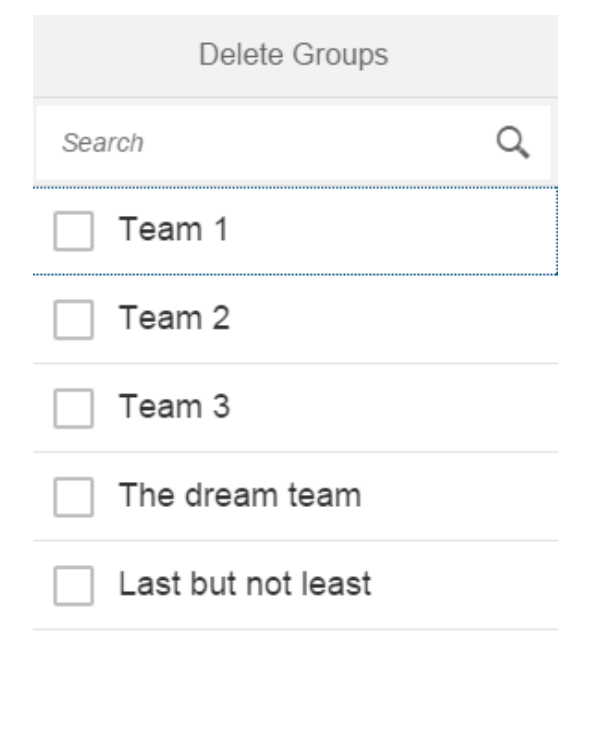

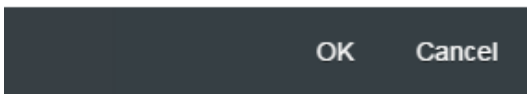

The 'Delete Group'-Dialog opens when the user clicks on the '-'-Sign in the Master List Footer.

#### **Detail List:**

#### **Icon Tab Bar:**

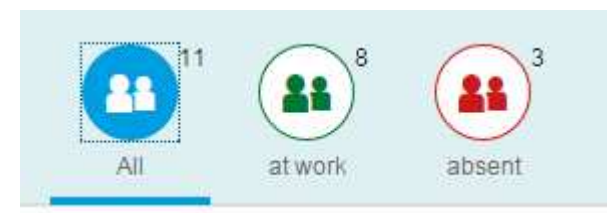

#### **List with search field:**

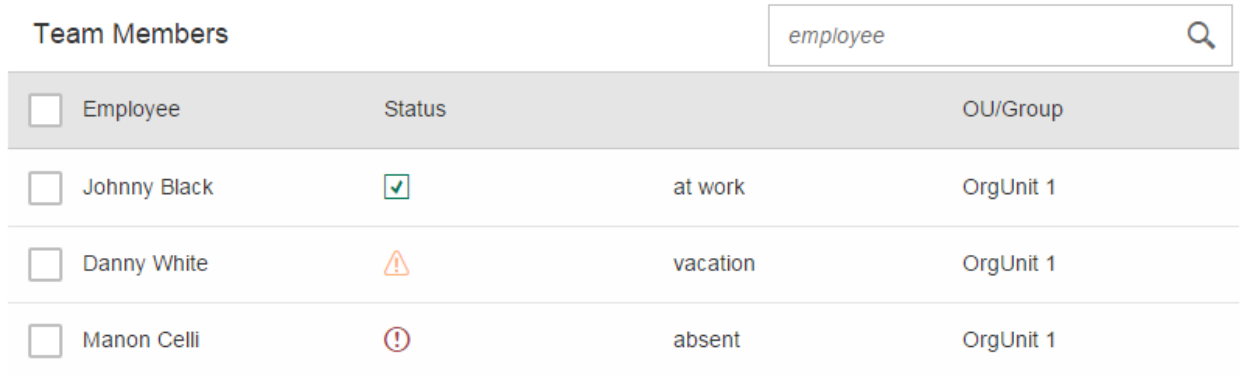

Future options: Adding a grouping function to the Dateil List?

Cicking on an employee will open a popover with the contact details:

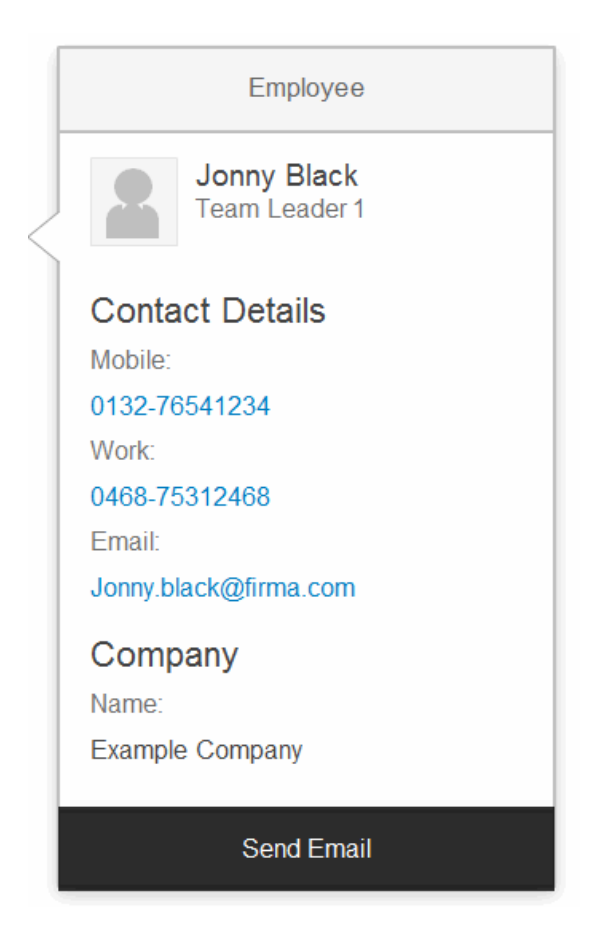

#### **List Footer:**

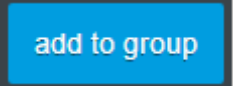

This open a dialog where the user can choose a group to which the selected employees are added. The dialog looks similar to the 'Delete Group'-Dialog.

# *Application Preview*

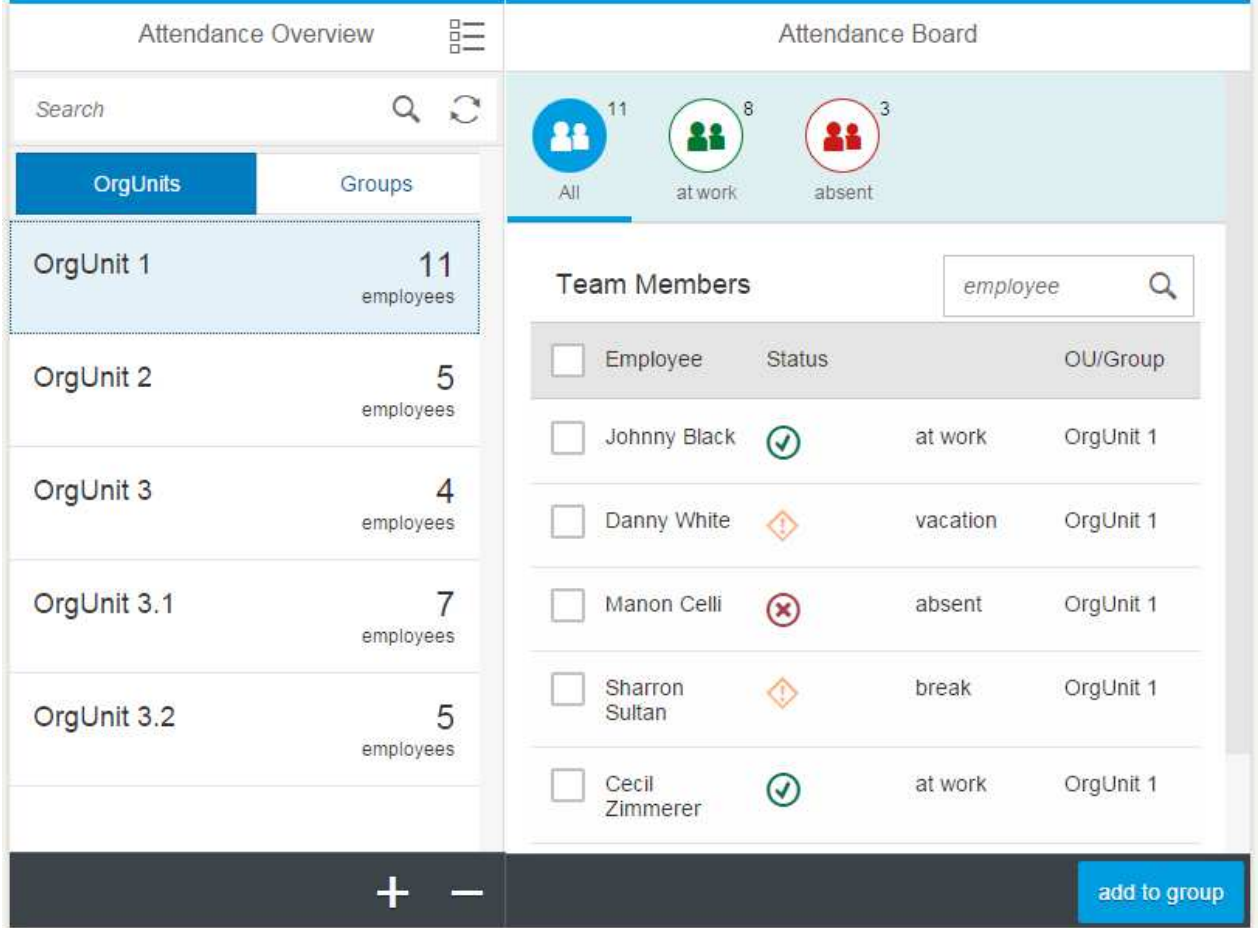

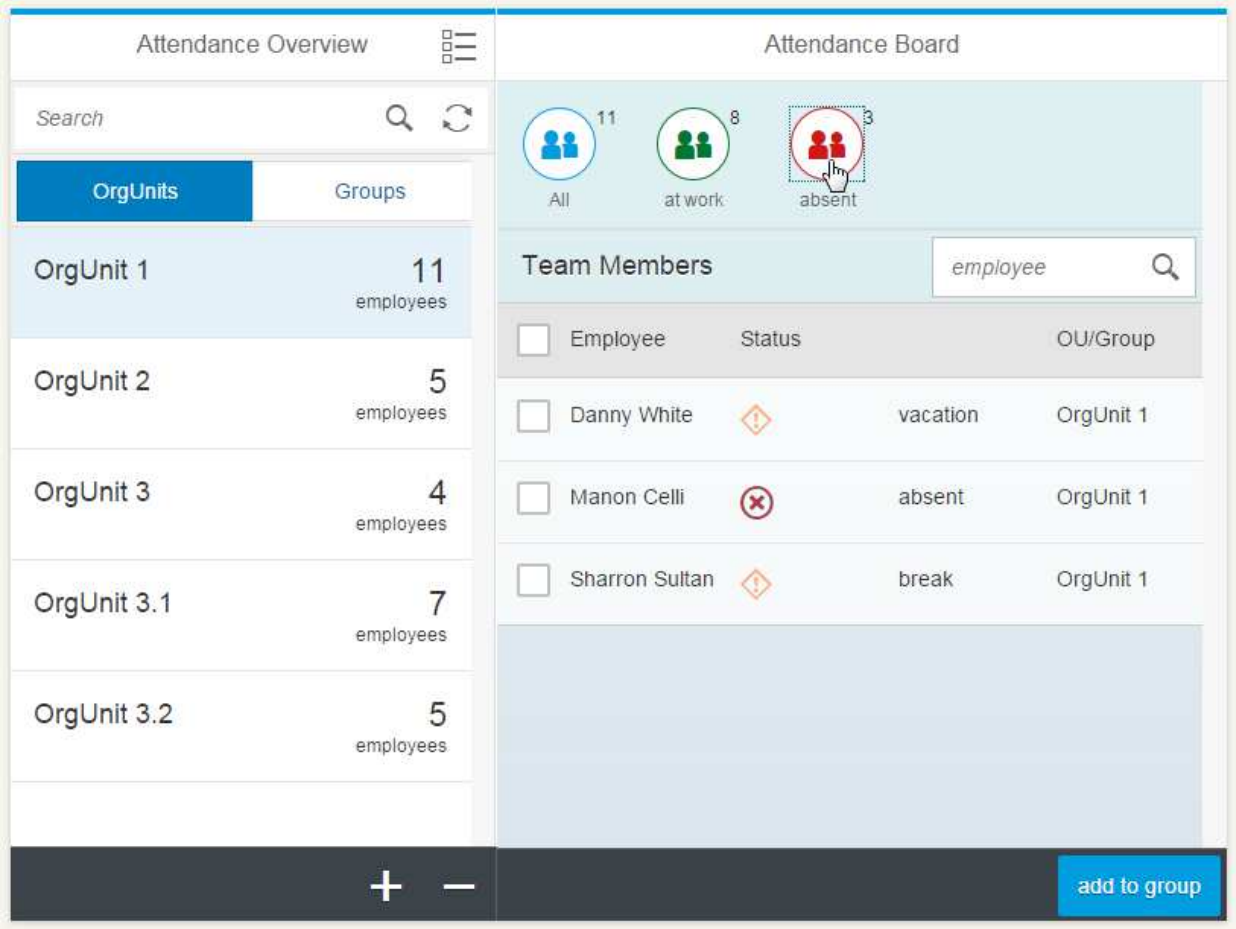

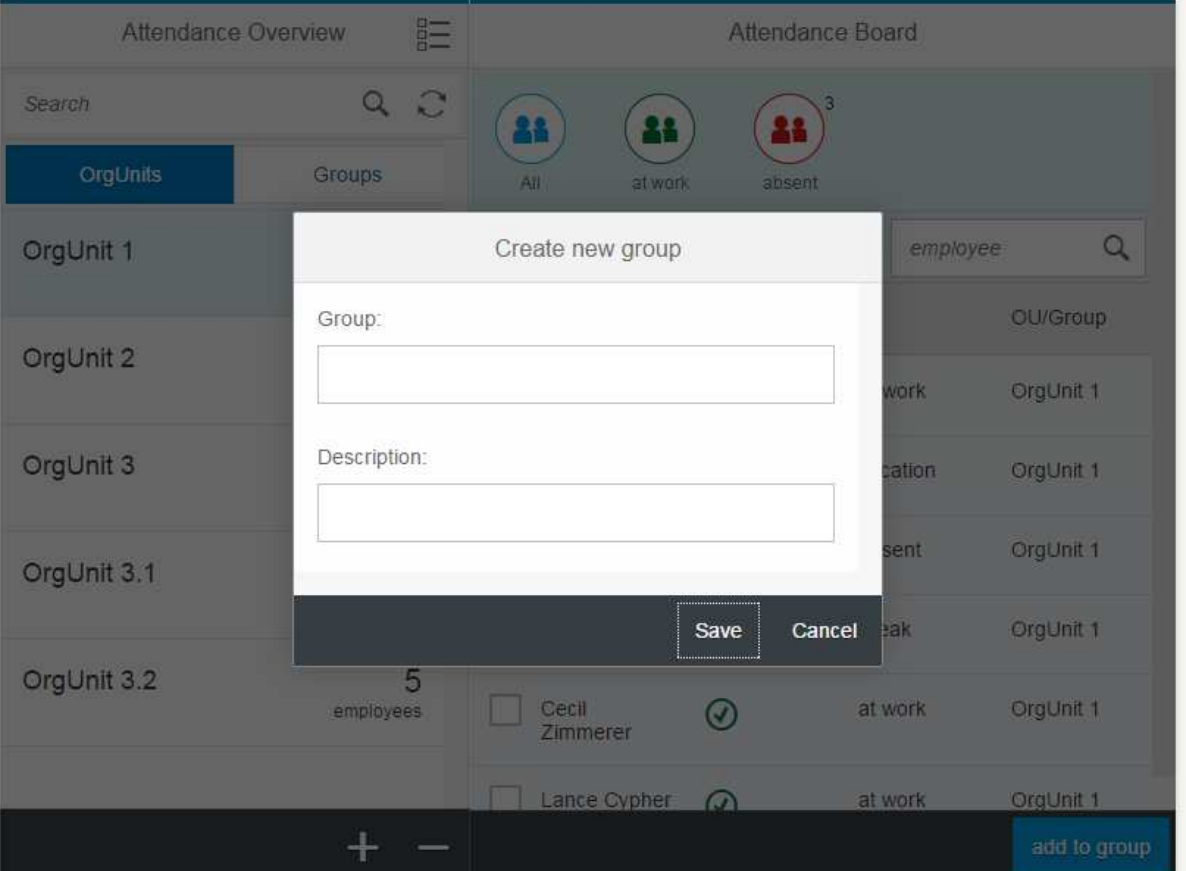